**IBM FlashSystem V9000 7.8.1 MTM 9846-AC3**、**9848-AC3**、**9846- AE2**、**9848-AE2**、**9846-92F**、**9848-92F**

# クイック・スタート・ガイド

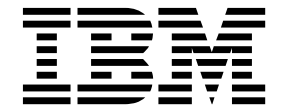

**GC43-2381-07**

本書は、IBM FlashSystem V9000 7.8.1、および新しい版で明記されていない限り、以降のすべてのリリースおよびモ ディフィケーションに適用されます。

お客様の環境によっては、資料中の円記号がバックスラッシュと表示されたり、バックスラッシュが円記号と表示さ れたりする場合があります。

- 原典: GI13-2894-07 IBM FlashSystem V9000 7.8.1 MTM 9846-AC3, 9848-AC3, 9846-AE2, 9848-AE2, 9846-92F, 9848-92F Quick Start Guide
- 発行: 日本アイ・ビー・エム株式会社
- 担当: トランスレーション・サービス・センター

#### **© Copyright IBM Corporation 2015, 2017.**

### 安全と環境に関する注記

製品を取り付けて使用する前に、IBM® FlashSystem™ V9000 の安全上の注意、環境 に関する注意、電波障害規制特記事項を確認してください。

通信規制の注記: This product is not intended to connect directly or indirectly by any means whatsoever to interfaces of public telecommunications networks. 本製品は、電気通信事業者の通信回線への直接、またはそれに準ずる方法での接続 を目的とするものではありません。

翻訳された注意または危険の注記を見つけるためには、以下の手順を実行してくだ さい。

1. それぞれの注意または危険の注記の最後にある識別番号を探してください。以下 の例では、番号 (C001) および (D002) が識別番号です。 注意**:** 注意は、中程度または軽度のけがを引き起こす可能性がある危険があることを示

します。 **(C001)**

危険

危険の注記は、生命の危険または重傷を引き起こす可能性がある危険がある ことを示します。 **(D002)**

- 2. *IBM Systems Safety Notices* を見つけてください。ここには FlashSystem V9000 ハードウェアとともに提供されたユーザー資料が入っています。
- 3. 「 *IBM Systems Safety Notices*」の中で、一致する識別番号を見つけます。次 に、安全上の注意に関するトピックを検討して、その資料の記述に従っているこ とを確認してください。
- 4. (オプション) FlashSystem V9000 Web サイトの複数の言語で書かれた安全の説 明をお読みください。
	- a. [www.ibm.com/support](http://www.ibm.com/support) に進みます。
	- b. 『FlashSystem V9000』を検索します。
	- c. 資料のリンクをクリックします。

### 第 **1** 章 概要

本書では、このシステム (MTM 9846-AC3 、9848-AC3 、9846-AE2、9848- AE2、9846/9848-12F、9846/9848-24F、9848-92F、9848-92F) のセットアップに必要 な計画、取り付け、および初期構成の手順について、お客様自身、IBM サービス・ サポート担当員 (SSR)、および IBM ラボ・ベース・サービス (該当する場合) をガ イドするために、大略的なロードマップを提供します。

詳細な手順については、[FlashSystem](https://ibm.biz/fs_V9000_service_kc) V9000 Knowledge Center (保守用) (https://ibm.biz/fs\_V9000\_service\_kc) を参照してください。注**:** IBM イントラネ ット接続が必要です。

重要**:** 稼働中の 9846-92F または 9848-92Fの SAS 拡張エンクロージャーを保守す る保守担当者には、聴力保護プログラム (HCP) 手順が必須です。

このシステムは、2 個の AC3 コントロール・エンクロージャーと、1 個の AE2ス トレージ・エンクロージャーで構成されます。これら 3 個のエンクロージャーで、 6U のビルディング・ブロック (BB) となります。 3 つのエンクロージャーとそれ ぞれの 6U ベゼルが取り付けられていると、FlashSystem V9000 のコンポーネント は以下の図のようになります。

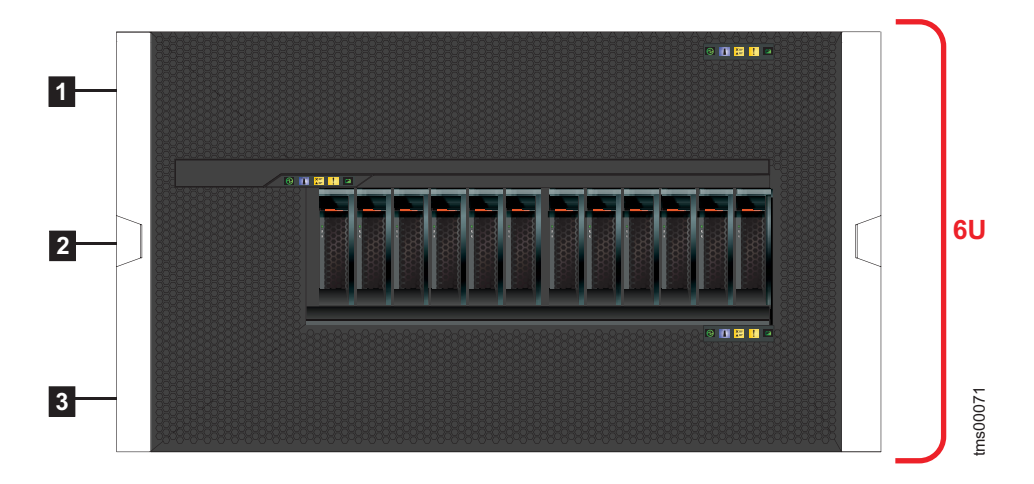

図 *1. FlashSystem V9000* ビルディング・ブロック

- ▌1▐ AC3 コントロール・エンクロージャー (2U)
- ▌2▐ AE2ストレージ・エンクロージャー (2U)
- ▌3▐ AC3 コントロール・エンクロージャー (2U)

ビルディング・ブロックには、2 つのタイプがあります。固定ビルディング・ブロ ック とスケーラブル・ビルディング・ブロック です。ビルディング・ブロックの タイプにより、実行すべき詳しい計画および取り付けの手順が決まります。

v 固定ビルディング・ブロック では、AC3 コントロール・エンクロージャーと AE2 ストレージ・エンクロージャーは、スイッチやストレージ・エリア・ネット ワーク (SAN) ファブリックを使用せずに、直接接続されます。固定ビルディンtms00071

グ・ブロックは、システムの操作や管理に便利で、自立的です。このビルディン グ・ブロックは、後でスケーリングが可能ですが、固定ビルディング・ブロック のスケーリング・プロセスは、物理的に稼働を中断して行う必要があります。

v スケーラブル・ビルディング・ブロック は、AC3コントロール・エンクロージ ャーと AE2 ストレージ・エンクロージャーが、専用 FC スイッチを使用した内 部ファイバー・チャネル (FC) ストレージ・ファブリックを介して、またはお客 様の SAN ファブリックを介して接続される設計になっています。AC3 コント ロール・エンクロージャーおよび FC スイッチへの管理接続は、イーサネット・ スイッチを介して確立されて、専用管理 LAN を構築します。

AC3 コントロール・エンクロージャーと AE2 ストレージ・エンクロージャーを 取り付け、それらを内部または外部の SAN ファブリックおよびイーサネット・ スイッチに接続すると、追加のスケーラブル・ビルディング・ブロックおよびフ ラッシュ拡張エンクロージャーを追加することができます。

9846/9848-12F、9846/9848-24F、9846-92F、または 9848-92Fの SAS 拡張エンク ロージャーを各ビルディング・ブロックに接続することもできます。エンクロー ジャーそれぞれの容量に応じて、SAS 拡張エンクロージャーの特定の組み合わせ がサポートされます。

# 第 **2** 章 計画 **(**お客様の作業**)**

お客様が前提条件の計画作業とワークシートの記入を完了してからでないと、IBM サービス・サポート担当員 (SSR) およびラボ・ベース・サービスは取り付けを続行 できません。

#### 計画の概要と前提条件

システムの取り付け前に、FlashSystem V9000 構成を計画し、計画作業とワークシ ートの記入を行うことが重要です。

システムが取り付けられ、構成される前に、お客様がすべての計画ワークシートを 記入する必要があります。

計画ワークシートの記入が済んだら、そのワークシートをサービス・サポート担当 員 (SSR) に提出してください。

#### 取り付けの前提条件

SSR が FlashSystem V9000 を取り付ける前に、お客様で、以下の品目が使用可能 になっている必要があります。

- v 初期構成用の USB ポートが備わっているワークステーション。
- v サポートされている Web ブラウザー。
- イーサネット接続。
- v AC3 コントロール・エンクロージャー、AE2ストレージ・エンクロージャー、お よびオプションの SAS 拡張エンクロージャー用のラック・スペース。
- v お客様が電力配分装置 (PDU) の使用を選択する場合、PDU 用のネットワーク および電力の供給がすでに準備されている必要があります。
- v お客様がセットアップしたファイバー・チャネル・ホスト接続またはイーサネッ ト・ホスト接続。

#### 計画ワークシート **(**お客様の作業**)**

お客様は、ビルディング・ブロックの計画ワークシートに記入して、IBM サービ ス・サポート担当員 (SSR) および IBM ラボ・ベース・サービス (該当する場合) に情報を提供する必要があります。

#### 固定ビルディング・ブロックのワークシート

固定ビルディング・ブロックの取り付けに使用される詳細なワークシートについて は、[FlashSystem](https://ibm.biz/fs_V9000_kc) V9000 Knowledge Center (https://ibm.biz/fs\_V9000\_kc)の「計 画」 > 「ハードウェアの取り付けの計画」 > 「固定ビルディング・ブロックのワ ークシート」を参照してください。

計画ワークシートの記入が済んだら、取り付けプロセスで使用できるように、ワー クシートを SSR に提出します。

### スケーラブル・ビルディング・ブロックのワークシート

スケーラブル・ビルディング・ブロックの取り付けに使用される詳細なワークシー トについては、[FlashSystem](https://ibm.biz/fs_V9000_kc) V9000 Knowledge Center (https://ibm.biz/ fs\_V9000\_kc) の「計画」 > 「ハードウェアの取り付けの計画」 > 「スケーラブ ル・ビルディング・ブロックのワークシート」を参照してください。

計画ワークシートの記入が済んだら、取り付けプロセスで使用できるように、ワー クシートを SSR およびラボ・ベース・サービスに提出します。

# <span id="page-8-0"></span>第 **3** 章 ハードウェアの取り付け **(IBM SSR** の作業**)**

IBM サービス・サポート担当員 (SSR) が FlashSystem V9000 ハードウェアをラッ クに取り付けます。

スケーラブル・ビルディング・ブロックの場合、ラックの指定された位置にコンポ ーネントを取り付けると、既存のビルディング・ブロックに対するサービスを中断 せずに、ビルディング・ブロックを追加できます。

注**:** スケーラブル・ビルディング・ブロックを取り付ける場合、オプションの 9846/9848-12F、9846/9848-24F、9846-92F、または 9848-92F の SAS 拡張エンクロ ージャーがビルディング・ブロックと同じラックに取り付けられることはありませ ん。この場合、SAS 拡張エンクロージャーは別のラックに取り付けられます。

以下の表は、最大 4 個のスケーラブル・ビルディング・ブロックの、MTM 7014-T42 ラック内でのコンポーネント位置を示しています。

| ラック・シェルフ      | コンポーネント             | コメント        | 注 |
|---------------|---------------------|-------------|---|
| EIA 42        | オープン・スペース           |             |   |
| <b>EIA 41</b> |                     |             |   |
| EIA 40        |                     |             |   |
| EIA 39        |                     |             |   |
| <b>EIA 38</b> |                     |             |   |
| EIA 37        |                     |             |   |
| <b>EIA 36</b> | 追加の AE24            | AE2 のスケーリング |   |
| <b>EIA 35</b> |                     | の場合はオプション   |   |
| EIA 34        | 追加の AE23            | AE2 のスケーリング |   |
| <b>EIA 33</b> |                     | の場合はオプション   |   |
| EIA 32        | 追加の AE22            | AE2 のスケーリング |   |
| <b>EIA 31</b> |                     | の場合はオプション   |   |
| <b>EIA 30</b> | 追加の AE21            | AE2 のスケーリング |   |
| <b>EIA 29</b> |                     | の場合はオプション   |   |
| <b>EIA 28</b> | 管理イーサネット<br>(EN) SW | 必須          |   |
| EIA 27        | 内部 FC SW 2          | 必須          |   |
| <b>EIA 26</b> | 内部 FC SW 1          | 必須          |   |
| EIA 25        | コンソール               | お客様ごとの設定    |   |
| <b>EIA 24</b> | ビルディング・ブロ           | 必須          |   |
| <b>EIA 23</b> | ック 1 AC3 ノード<br>1   |             |   |
| <b>EIA 22</b> | ビルディング・ブロ           | 必須          |   |
| <b>EIA 21</b> | ック 1 AE2            |             |   |

表 *1.* ラックのハードウェア位置図

表 *1.* ラックのハードウェア位置図 *(*続き*)*

| <b> ラック・シェルフ</b> | コンポーネント           | コメント                    | 注 |
|------------------|-------------------|-------------------------|---|
| EIA 20           | ビルディング・ブロ         | 必須                      |   |
| EIA 19           | ック 1 AC3 ノード      |                         |   |
|                  | 2                 |                         |   |
| EIA 18           | ビルディング・ブロ         | オプション。2個の               |   |
| EIA 17           | ック 2 AC3 ノード      | ビルディング・ブロ               |   |
|                  | 1.                | ックのスケーリング               |   |
|                  |                   | の場合                     |   |
| EIA 16           | ビルディング・ブロ         | オプション。2個の               |   |
| <b>EIA 15</b>    | ック 2 AE2          | ビルディング・ブロ               |   |
|                  |                   | ックのスケーリング               |   |
|                  |                   | の場合                     |   |
| <b>EIA 14</b>    | ビルディング・ブロ         | オプション。2個の               |   |
| EIA 13           | ック 2 AC3 ノード<br>2 | ビルディング・ブロ<br>ックのスケーリング  |   |
|                  |                   | の場合                     |   |
| EIA 12           | ビルディング・ブロ         | オプション。3個の               |   |
|                  | ック 3 AC3 ノード      | ビルディング・ブロ               |   |
| <b>EIA 11</b>    | 1                 | ックのスケーリング               |   |
|                  |                   | の場合                     |   |
| <b>EIA 10</b>    | ビルディング・ブロ         | オプション。3個の               |   |
| EIA 09           | ック 3 AE2          | ビルディング・ブロ               |   |
|                  |                   | ックのスケーリング               |   |
|                  |                   | の場合                     |   |
| <b>EIA 08</b>    | ビルディング・ブロ         | オプション。3個の               |   |
| EIA 07           | ック 3 AC3 ノード      | ビルディング・ブロ               |   |
|                  | 2                 | ックのスケーリング               |   |
|                  |                   | の場合                     |   |
| EIA 06           | ビルディング・ブロ         | オプション。4個の               |   |
| EIA 05           | ック 4 AC3 ノード      | ビルディング・ブロ<br>ックのスケーリング  |   |
|                  | 1                 | の場合                     |   |
|                  | ビルディング・ブロ         |                         |   |
| EIA 04           | ック 4 AE2          | オブション。4 個の<br>ビルディング・ブロ |   |
| EIA 03           |                   | ックのスケーリング               |   |
|                  |                   | の場合                     |   |
| EIA 02           | ビルディング・ブロ         | オプション。4個の               |   |
| EIA 01           | ック 4 AC3 ノード      | ビルディング・ブロ               |   |
|                  | 2                 | ックのスケーリング               |   |
|                  |                   | の場合                     |   |

## **FlashSystem V9000** エンクロージャーの取り付け **(IBM SSR** の作業**)**

FlashSystem V9000 エンクロージャーをビルディング・ブロックに取り付けるに は、2 個の AC3 コントロール・エンクロージャーおよび AE2 ストレージ・エン クロージャーの取り付けが必要です。

エンクロージャーを 1 つのビルディング・ブロックに取り付けるには、以下の手順 を実行してください。

- 1. お客様提供のハードウェア位置ワークシートを見ながら、AC3 コントロール・ エンクロージャーおよび AE2ストレージ・エンクロージャーのサポート・レー ルをラックに取り付けます。[FlashSystem](https://ibm.biz/fs_V9000_service_kc) V9000 Knowledge Center (保守用) (https://ibm.biz/fs V9000 service kc) の「取り付け」 > 「ハードウェアの取 り付け」 > 「サポート・レールの取り付け」を参照してください。注**:** IBM イ ントラネット接続が必要です。
- 2. 該当する場合は、オプションの 9846/9848-12F、9846/9848-24F、9846-92F、ま たは 9848-92F の SAS 拡張エンクロージャー用のサポート・レールも、それら エンクロージャーを取り付けるラック内に取り付けます。(スケーラブル・ビル ディング・ブロックを取り付ける場合、SAS 拡張エンクロージャーがビルディ ング・ブロックと同じラックに取り付けられることはありませんが、別のラック に取り付けられることはあります。) [FlashSystem](https://ibm.biz/fs_V9000_service_kc) V9000 Knowledge Center ([保守用](https://ibm.biz/fs_V9000_service_kc)) (https://ibm.biz/fs\_V9000\_service\_kc) の「取り付け」 > 「ハードウ ェアの取り付け」 > 「サポート・レールの取り付け」を参照してください。注**:** IBM イントラネット接続が必要です。
- 3. 2 個の AC3 コントロール・エンクロージャーをラックに取り付けます。 [FlashSystem](https://ibm.biz/fs_V9000_service_kc) V9000 Knowledge Center (保守用) (https://ibm.biz/ fs\_V9000\_service\_kc) の「取り付け」 > 「ハードウェアの取り付け」 > 「**AC3** コントロール・エンクロージャーの取り付け」を参照してください。注**:** IBM イントラネット接続が必要です。
- 4. AE2 ストレージ・エンクロージャーをラックに取り付けます。[FlashSystem](https://ibm.biz/fs_V9000_service_kc) V9000 [Knowledge](https://ibm.biz/fs_V9000_service_kc) Center (保守用) (https://ibm.biz/fs\_V9000\_service\_kc) の 「取り付け」 > 「ハードウェアの取り付け」 > 「**AE2**ストレージ・エンクロ ージャーの取り付け」を参照してください。注**:** IBM イントラネット接続が必 要です。
- 5. 該当する場合は、オプションの 9846/9848-12F、9846/9848-24F、9846-92F、ま たは 9848-92F の SAS 拡張エンクロージャーを、ここで取り付けます。 [FlashSystem](https://ibm.biz/fs_V9000_service_kc) V9000 Knowledge Center (保守用) (https://ibm.biz/ fs\_V9000\_service\_kc) の「取り付け」 > 「ハードウェアの取り付け」 > 「オ プションの **SAS** 拡張エンクロージャーの取り付け」を参照してください。注**:** IBM イントラネット接続が必要です。

### ファイバー・チャネル・スイッチの取り付け **(**スケーラブル・ビルディン グ・ブロックのみ **- IBM SSR** の作業**)**

IBM サービス・サポート担当員 (SSR) が、指定されたラック位置にファイバー・チ ャネル (FC) スイッチを物理的に取り付けます。

注**:** SSR が FC スイッチを取り付けるためには、お客様が、ローカル契約やラック 取り付けプレミアム・サービスなど、事前取り決めを定める必要があります。

スイッチの取り付けについては、スイッチの資料を参照してください。ラック内の コンポーネントの配置については、 5 ページの『第 3 [章 ハードウェアの取り付け](#page-8-0) (IBM SSR [の作業](#page-8-0))』または計画ワークシートを参照してください。

### イーサネット・スイッチの取り付け **(**スケーラブル・ビルディング・ブロッ クのみ **- IBM SSR** の作業**)**

IBM サービス・サポート担当員 (SSR) が、指定されたラック位置に G8052 イーサ ネット・スイッチを取り付けます。

注**:** SSR がイーサネット・スイッチを取り付けるためには、お客様が、ローカル契 約やラック取り付けプレミアム・サービスなど、事前取り決めを定める必要があり ます。

取り付けについては、G8052 イーサネット・スイッチの資料を参照してください。 ラック内のコンポーネントの配置については、 5 ページの『第 3 [章 ハードウェア](#page-8-0) [の取り付け](#page-8-0) (IBM SSR の作業)』または計画ワークシートを参照してください。

# 第 **4** 章 コンポーネントの接続 **(IBM** ラボ・ベース・サービスま たは **IBM SSR** の作業**)**

ハードウェアをラックに取り付けた後で、各種コンポーネントを相互、電源、イー サネット管理ネットワーク、およびホストに接続する必要があります。

#### 固定ビルディング・ブロック内のコンポーネントの接続

IBM サービス・サポート担当者 (SSR) が、ビルディング・ブロック内のエンクロー ジャーの接続 (ケーブル接続) を担当します。[FlashSystem](https://ibm.biz/fs_V9000_service_kc) V9000 Knowledge Center ([保守用](https://ibm.biz/fs_V9000_service_kc)) (https://ibm.biz/fs V9000 service kc) の「取り付け」 > 「コン ポーネントの接続」 > 「固定ビルディング・ブロック内のコンポーネントの接続」 を参照してください。注**:** IBM イントラネット接続が必要です。

#### スケーラブル・ビルディング・ブロック内のコンポーネントの接続

ラボ・ベース・サービスが、スケーラブル・ビルディング・ブロック内のエンクロ ージャー、ファイバー・チャネル・スイッチ、およびイーサネット・スイッチの接 続 (ケーブル接続) を担当します。取り付けられるビルディング・ブロックの数と、 AC3 コントロール・エンクロージャーに取り付けられているホスト・アダプターの タイプに応じて、また、オプションの SAS 拡張エンクロージャーが取り付けられ ている場合、可能なスケーラブル・ビルディング・ブロックのケーブル接続構成は いろいろあります。

ご使用の特定構成のケーブル接続の詳細については、[FlashSystem](https://ibm.biz/fs_V9000_service_kc) V9000 [Knowledge](https://ibm.biz/fs_V9000_service_kc) Center (保守用) (https://ibm.biz/fs\_V9000\_service\_kc) の「取り付 け」 > 「コンポーネントの接続」 > 「スケーラブル・ビルディング・ブロック内 のコンポーネントのケーブル接続」を参照してください。注**:** IBM イントラネット 接続が必要です。

# 第 **5** 章 ハードウェア取り付けの実行 **(IBM SSR** またはラボ・ベ ース・サービスの作業**)**

コンポーネントがラックに取り付けられて接続された後、それらを初期化する必要 があります。

固定ビルディング・ブロックの場合、ハードウェア取り付けプロセスは IBM サー ビス・サポート担当員 (SSR) が行います。

スケーラブル・ビルディング・ブロックの場合、ハードウェア取り付けプロセスは IBM ラボ・ベース・サービスが行います。

[FlashSystem](https://ibm.biz/fs_V9000_service_kc) V9000 Knowledge Center (保守用) (https://ibm.biz/ fs\_V9000\_service\_kc) の「取り付け」 > 「ハードウェア取り付けの実行」を参照し てください。注**:** IBM イントラネット接続が必要です。

# 第 **6** 章 固定ビルディング・ブロック、またはスケーリング対象 システム内の最初のスケーラブル・ビルディング・ブロックの初期 化 **(IBM SSR** またはラボ・ベース・サービスの作業**)**

固定ビルディング・ブロックと、スケーリング対象システム内の最初のスケーラブ ル・ビルディング・ブロックは、どちらも、ノートブック・コンピューターへのイ ーサネット接続を使用して初期化する必要があります。

固定ビルディング・ブロックの場合、このプロセスは IBM サービス・サポート担 当員 (SSR) が行います。

スケーラブル・ビルディング・ブロックの場合、このプロセスは IBM ラボ・ベー ス・サービスが行います。

詳細については、[FlashSystem](https://ibm.biz/fs_V9000_service_kc) V9000 Knowledge Center (保守用) (https://ibm.biz/fs\_V9000\_service\_kc) の「取り付け」 > 「固定ビルディング・ブ ロック、またはスケーリング対象システム内の最初のスケーラブル・ビルディン グ・ブロックの初期化」を参照してください。注**:** IBM イントラネット接続が必要 です。

# 第 **7** 章 コンポーネントのサービス・セットアップの実行 **(IBM SSR** またはラボ・ベース・サービスの作業**)**

コンポーネントがラックに取り付けられ、接続されて初期化された後で、サービ ス・セットアップ・プロセスを実行する必要があります。

固定ビルディング・ブロックの場合、サービス・セットアップ・プロセスは IBM サービス・サポート担当員 (SSR) が行います。

スケーラブル・ビルディング・ブロックの場合、サービス・セットアップ・プロセ スは IBM ラボ・ベース・サービスが行います。

ご使用のシステムについての手順は、固定ビルディング・ブロックを取り付けるの か、最初のスケーラブル・ビルディング・ブロックを取り付けるのか、あるいは追 加のスケーラブル・ビルディング・ブロックを既存システムに追加するのかによっ て異なります。

- 固定ビルディング・ブロックまたは最初のスケーラブル・ビルディング・ブロッ クに対するサービス・セットアップ・プロセスを実行するには、[FlashSystem](https://ibm.biz/fs_V9000_service_kc) V9000 [Knowledge](https://ibm.biz/fs_V9000_service_kc) Center (保守用) (https://ibm.biz/fs\_V9000\_service\_kc) の 「取り付け」 > 「新規システムのサービス・セットアップの実行」を参照しま す。 注**:** IBM イントラネット接続が必要です。
- 追加のスケーラブル・ビルディング・ブロックを追加する場合にサービス・セッ トアップ・プロセスを実行するには、[FlashSystem](https://ibm.biz/fs_V9000_service_kc) V9000 Knowledge Center ([保守用](https://ibm.biz/fs_V9000_service_kc)) (https://ibm.biz/fs\_V9000\_service\_kc) の「取り付け」 > 「**1** つのビ ルディング・ブロックから **2** 個、**3** 個、または **4** 個のビルディング・ブロック へのスケーリング」を参照します。注**:** IBM イントラネット接続が必要です。

### 第 **8** 章 最初のお客様作業

コンポーネントがラックに取り付けられ、接続、初期化が済んだら、お客様には、 初期構成の実行と、システム・ファームウェアおよびソフトウェアの更新を行って いただきます。

- 1. 最初に、新規パスワード、ライセンス情報、およびその他のサイト固有の情報を 入力し、ストレージ・アレイおよびストレージ・プールを作成することにより、 初期構成を実行してください。[FlashSystem](https://ibm.biz/fs_V9000_kc) V9000 Knowledge Center (https://ibm.biz/fs\_V9000\_kc) の「取り付け」 > 「お客様によるシステムの初 期構成」を参照してください。
- 2. 次に、お客様が、最新のファームウェアおよびソフトウェアを使用してシステム を更新する必要があります。[FlashSystem](https://ibm.biz/fs_V9000_kc) V9000 Knowledge Center (https://ibm.biz/fs\_V9000\_kc) の「取り付け」 > 「システム・ファームウェア およびソフトウェアの検証と更新」を参照してください。

注**:** お客様が IBM FlashSystem V9000Enterprise Class サービスを購入された場合 は、 IBM SSR (固定ビルディング・ブロック取り付け) またはラボ・ベース・サー ビス (スケーリング対象ビルディング・ブロック取り付け) により更新が実行されま す。[FlashSystem](https://ibm.biz/fs_V9000_kc) V9000 Knowledge Center (https://ibm.biz/fs\_V9000\_kc) の「シ ステムの更新」 > 「**FlashSystem V9000 Enterprise Class** サービスを使用したシ ステム・ソフトウェアの更新」を参照してください。

### 特記事項

本書は米国 IBM が提供する製品およびサービスについて作成したものです。この 資料は、IBM から他の言語でも提供されている可能性があります。ただし、これを 入手するには、本製品または当該言語版製品を所有している必要がある場合があり ます。

本書に記載の製品、サービス、または機能が日本においては提供されていない場合 があります。日本で利用可能な製品、サービス、および機能については、日本 IBM の営業担当員にお尋ねください。本書で IBM 製品、プログラム、またはサービス に言及していても、その IBM 製品、プログラム、またはサービスのみが使用可能 であることを意味するものではありません。これらに代えて、IBM の知的所有権を 侵害することのない、機能的に同等の製品、プログラム、またはサービスを使用す ることができます。ただし、IBM 以外の製品とプログラムの操作またはサービスの 評価および検証は、お客様の責任で行っていただきます。

IBM は、本書に記載されている内容に関して特許権 (特許出願中のものを含む) を 保有している場合があります。本書の提供は、お客様にこれらの特許権について実 施権を許諾することを意味するものではありません。実施権についてのお問い合わ せは、書面にて下記宛先にお送りください。

〒*103-8510* 東京都中央区日本橋箱崎町*19*番*21*号 日本アイ・ビー・エム株式会社 法務・知的財産 知的財産権ライセンス渉外

IBM およびその直接または間接の子会社は、本書を特定物として現存するままの状 態で提供し、商品性の保証、特定目的適合性の保証および法律上の瑕疵担保責任を 含むすべての明示もしくは黙示の保証責任を負わないものとします。国または地域 によっては、法律の強行規定により、保証責任の制限が禁じられる場合、強行規定 の制限を受けるものとします。

この情報には、技術的に不適切な記述や誤植を含む場合があります。本書は定期的 に見直され、必要な変更は本書の次版に組み込まれます。 IBM は予告なしに、随 時、この文書に記載されている製品またはプログラムに対して、改良または変更を 行うことがあります。

本書において IBM 以外の Web サイトに言及している場合がありますが、便宜の ため記載しただけであり、決してそれらの Web サイトを推奨するものではありま せん。それらの Web サイトにある資料は、この IBM 製品の資料の一部ではあり ません。それらの Web サイトは、お客様の責任でご使用ください。

IBM は、お客様が提供するいかなる情報も、お客様に対してなんら義務も負うこと のない、自ら適切と信ずる方法で、使用もしくは配布することができるものとしま す。

本プログラムのライセンス保持者で、(i) 独自に作成したプログラムとその他のプロ グラム (本プログラムを含む) との間での情報交換、および (ii) 交換された情報の 相互利用を可能にすることを目的として、本プログラムに関する情報を必要とする 方は、下記に連絡してください。

*IBM Director of Licensing IBM Corporation North Castle Drive, MD-NC119 Armonk, NY 10504-1785 US*

本プログラムに関する上記の情報は、適切な使用条件の下で使用することができま すが、有償の場合もあります。

本書で説明されているライセンス・プログラムまたはその他のライセンス資料は、 IBM 所定のプログラム契約の契約条項、IBM プログラムのご使用条件、またはそれ と同等の条項に基づいて、IBM より提供されます。

本書に含まれるパフォーマンス・データは、特定の動作および環境条件下で得られ たものです。実際の結果は、異なる可能性があります。

IBM 以外の製品に関する情報は、その製品の供給者、出版物、もしくはその他の公 に利用可能なソースから入手したものです。IBM は、それらの製品のテストは行っ ておりません。したがって、他社製品に関する実行性、互換性、またはその他の要 求については確証できません。IBM 以外の製品の性能に関する質問は、それらの製 品の供給者にお願いします。

IBM の将来の方向性および指針に関する記述は、予告なく変更または撤回される場 合があります。これらは目標および目的を提示するものにすぎません。

表示されている IBM の価格は IBM が小売り価格として提示しているもので、現行 価格であり、通知なしに変更されるものです。卸価格は、異なる場合があります。

本書はプランニング目的としてのみ記述されています。記述内容は製品が使用可能 になる前に変更になる場合があります。

本書には、日常の業務処理で用いられるデータや報告書の例が含まれています。よ り具体性を与えるために、それらの例には、個人、企業、ブランド、あるいは製品 などの名前が含まれている場合があります。これらの名称はすべて架空のものであ り、名称や住所が類似する企業が実在しているとしても、それは偶然にすぎませ ん。

#### 著作権使用許諾:

本書には、様々なオペレーティング・プラットフォームでのプログラミング手法を 例示するサンプル・アプリケーション・プログラムがソース言語で掲載されていま す。お客様は、サンプル・プログラムが書かれているオペレーティング・プラット フォームのアプリケーション・プログラミング・インターフェースに準拠したアプ リケーション・プログラムの開発、使用、販売、配布を目的として、いかなる形式 においても、IBM に対価を支払うことなくこれを複製し、改変し、配布することが できます。このサンプル・プログラムは、あらゆる条件下における完全なテストを

経ていません。従って IBM は、これらのサンプル・プログラムについて信頼性、 利便性もしくは機能性があることをほのめかしたり、保証することはできません。 これらのサンプル・プログラムは特定物として現存するままの状態で提供されるも のであり、いかなる保証も提供されません。 IBM は、お客様の当該サンプル・プ ログラムの使用から生ずるいかなる損害に対しても一切の責任を負いません。

この情報をソフトコピーでご覧になっている場合は、写真やカラーの図表は表示さ れない場合があります。

本装置は、高調波電流規格 JIS C 61000-3-2 に適合しています。

本製品およびオプションに電源コード・セットが付属する場合は、それぞれ専用のものに なっていますので他の電気機器には使用しないでください。本体機器提供後に、追加で電 源コード・セットが必要となった場合は、補修用の取扱いとなります。

### 商標

IBM、IBM ロゴ、および ibm.com® は、世界の多くの国で登録された International Business Machines Corporation の商標です。他の製品名およびサー ビス名等は、それぞれ IBM または各社の商標である場合があります。現時点での IBM の商標リストについては、[www.ibm.com/legal/copytrade.shtml](http://www.ibm.com/legal/copytrade.shtml) の 「Copyright and trademark information」をご覧ください。

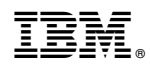

Printed in Japan

GC43-2381-07

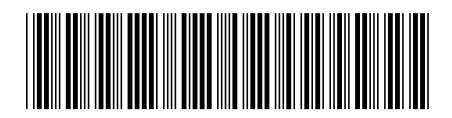

日本アイビーエム株式会社 〒103-8510 東京都中央区日本橋箱崎町19-21